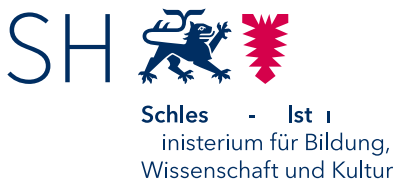

# **Checkliste Checkliste** Behebung von Verbindungsproblemen bei Videokonferenzen

#### **1. Die Rahmenbedingungen**

Die erste Herausforderung bei der Vorbereitung einer Videokonferenz ist zunächst die **Schaffung der technischen Rahmenbedingungen** am verwendeten Endgerät.

- Hierzu gehört die Wahl des richtigen Internetbrowsers, bei OpenWS ist dies der **[Browser Edge-Chromium](https://www.microsoft.com/de-de/edge)**.
- Hinzu kommt die korrekte Einstellung und **Freigabe von Kamera und Mikrofon**. Im Regelfall werden diese Berechtigungen bei der erstmaligen Nutzung des Videokonferenzsystems vom Browser abgefragt.

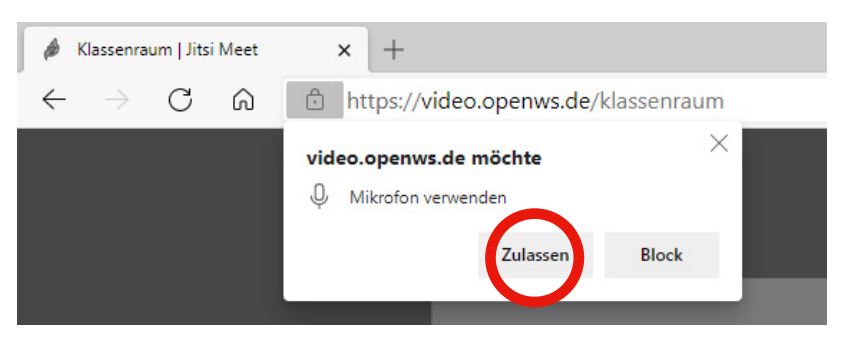

• Darüber hinaus muss eine **Verbindung zum Internet** bestehen.

Die folgende Checkliste setzt voraus, dass ein funktionsfähiges Endgerät in der beschriebenen Form vorhanden ist. Individuelle Herausforderungen bei der Gerätekonfiguration und der Fehlersuche-/behebung am Endgerät können an dieser Stelle nicht gelöst werden.

Hinweise hierzu finden Sie unter:<https://vikofaq.schleswig-holstein.de> (nur aus dem Landesnetz erreichbar) sowie <https://medienberatung.iqsh.de/vk-dienst.html>

Eine Hauptursache für instabile oder qualitativ minderwertige Videokonferenzen sind Störungen der Stabilität und Leistungsfähigkeit des sehr vielseitigen Verbindungsweges zwischen Endgerät und Dienstleister.

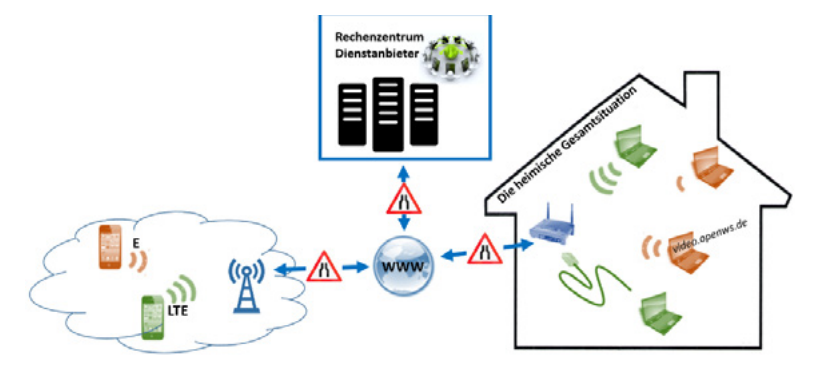

Eine nicht funktionierende oder gestörte Videokonferenz ist nicht immer ursächlich auf den Dienst selber zurückzuführen. Die vorgeschlagenen Prüfschritte und Abhilfemaßnahmen unter 2. betreffen alle Teilnehmenden der Videokonferenzen.

Stand 13.04.2021

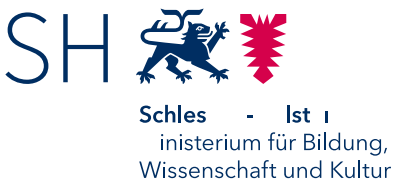

### **Checkliste Checkliste**  Behebung von Verbindungsproblemen bei Videokonferenzen

### **2. Die heimische Gesamtsituation**

- Schlechte WLAN-Verbindung
	- a. Verringern Sie den Abstand zwischen Endgerät und WLAN-Router (z. B. "Fritz!Box") bzw. dem WLAN-Repeater (sofern ein solcher eingesetzt wird).
	- b. Verwenden Sie aber besser eine Kabelverbindung (sog. LAN-Kabel) zwischen Endgerät und Netzwerkrouter, wenn dies möglich ist.
- Schlechte Qualität oder keine Verbindung trotz voller WLAN-Empfangsstärke
	- a. Prüfen Sie, ob noch weitere Personen im Haushalt gerade im selben WLAN arbeiten und damit Bandbreite beanspruchen (Partner ebenfalls im Homeoffice, Kinder im Distanzlernen, TV-Streaming etc.).
		- ➡ stoppen Sie nicht erforderliche Nutzungen
		- **→** verzichten Sie auf die Videoübertragung in der Konferenz
	- b. Prüfen Sie, ob Ihr Internetzugang ggf. anbieterseitig gestört oder überlastet ist.
		- **→** Führen Sie einen Speedtest durch (z.B. <https://www.breitbandmessung.de/test>)
		- ➡ Prüfen Sie die Anzeigen an Ihrem Netzwerkrouter
		- ➡ Möglicherweise ist keine akute Abhilfe möglich, sofern keine alternative Zugangsmöglichkeit (z.B. Mobilfunknetz) besteht.
	- c. Möglicherweise reicht die Bandbreite Ihres Internetanschlusses nicht aus
		- $\rightarrow$  siehe a.
		- **→** der Anschluss ist generell zu langsam und muss optimiert werden (1 Mbit/s pro Teilnehmer im Download, min. 3 Mbit/s im Upload)
- Störungen bei Verbindung über das Mobilfunknetz
	- a. Sie befinden sich in einem Gebiet mit schlechter Mobilfunkversorgung (geringe Empfangsstärke, langsamer Verbindungstyp E oder G statt 4G/LTE)
		- ➡ Verändern Sie Ihren Standort
	- a. Trotz guter Empfangsstärke keine oder schlechte Verbindung
		- ➡ das Datenvolumen Ihres Anschlusses ist möglicherweise aufgebraucht und Sie können das Internet nur noch mit stark reduzierter Geschwindigkeit nutzen
		- ➡ Der Mobilfunkzugang ist überlastet (Sie können dies mit einem Speedtest überprüfen)
		- ➡ Keine akute Abhilfe möglich, sofern keine alternative Zugangsmöglichkeit existiert oder neues Datenvolumen gebucht wird.

Wenn Sie hier keine Störungen finden und/oder beseitigen konnten, weiter zu 3.

Stand 13.04.2021

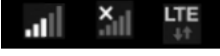

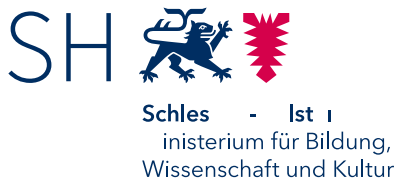

## **Checkliste Checkliste**  Behebung von Verbindungsproblemen bei Videokonferenzen

#### **3. Der Dienstanbieter und die Netzwerkinfrastruktur**

- Überlastung des Dienstes durch zu geringe Leistung der Server oder ungewöhnlich hohes Nutzungsaufkommen (Spitzenzeiten -> Tagesbeginn)
	- ➡ Verlegen Sie die Videokonferenz ggf. in ein anderes Zeitfenster
- Störungen, die weder von den Teilnehmenden noch vom Dienstleister kurzfristig behoben werden können
	- a. Fehler im WAN (großflächige Internetstörung)
	- b. Störung im Rechenzentrum des Dienstleisters
	- c. Internetanbindung des Dienstleisters überlastet

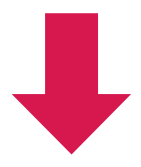

- Bei Nutzung eines schuleigenen Systems (z. B. IServ, Big Blue Button o. ä.)
	- ➡ Dienstleister und/oder Schulträger kontaktieren
	- → Wechseln Sie zur Landeslösung [OpenWS](https://video.openws.de/) (Jitsi von Dataport)
- Bei der Nutzung der Landeslösung OpenWS
	- ➡ Halten Sie den Namen und die Dienststellennummer Ihrer Schule bereit
	- ➡ Kontaktieren Sie das Dataport UHD [Technische Service Hotline](https://video.openws.de/service/info.html) Tel: 040 428 46 1904 [dataportphoenixuhd@dataport.de](mailto:dataportphoenixuhd@dataport.de)
	- ➡ Die Mitarbeitenden führen mit Ihnen eine Störungsaufnahme und eine gemeinsame Fehlersuche durch
	- ➡ Ist eine Fehlerbehebung nicht möglich, erhalten Sie von der Hotline Zugangsdaten zu einem Videokonferenzraum in der Auffanglösung
	- ➡ Weitere Informationen zur Bedienung der Auffanglösung finden Sie unter: <https://medienberatung.iqsh.de/fallback.html>

Stand 13.04.2021